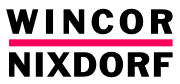

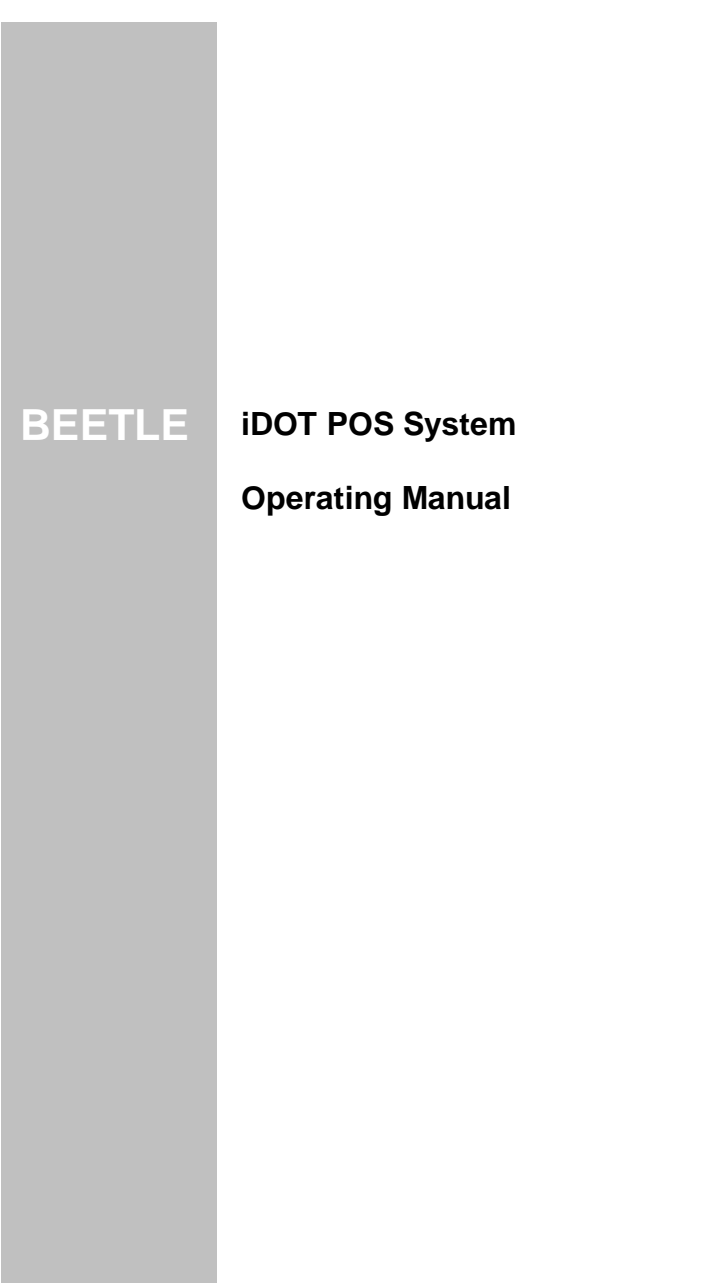

Wincor Nixdorf Pte Ltd 2, Kallang Sector Singapore 349277

Fax: (65) 6747 1577

http://www.wincor-nixdorf.com

# **BEETLE iDOT POS System**

Operating Manual

Edition Jul 2005

# **Contents**

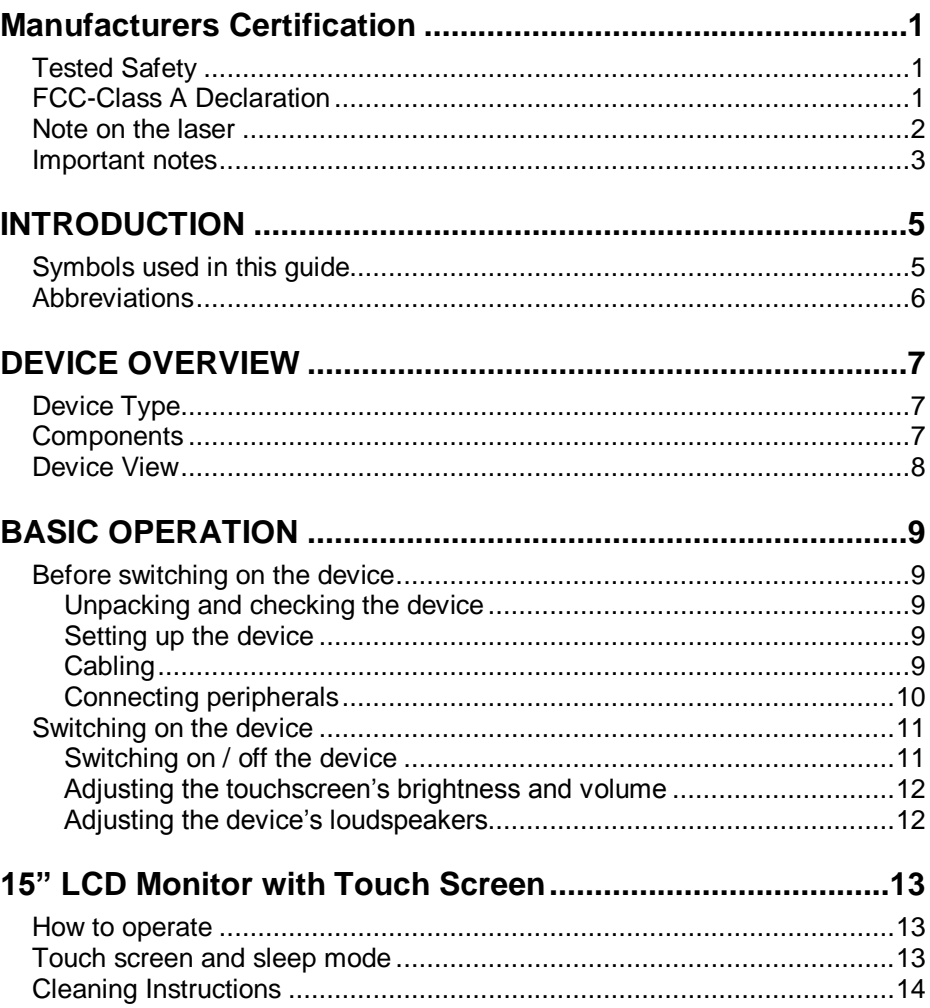

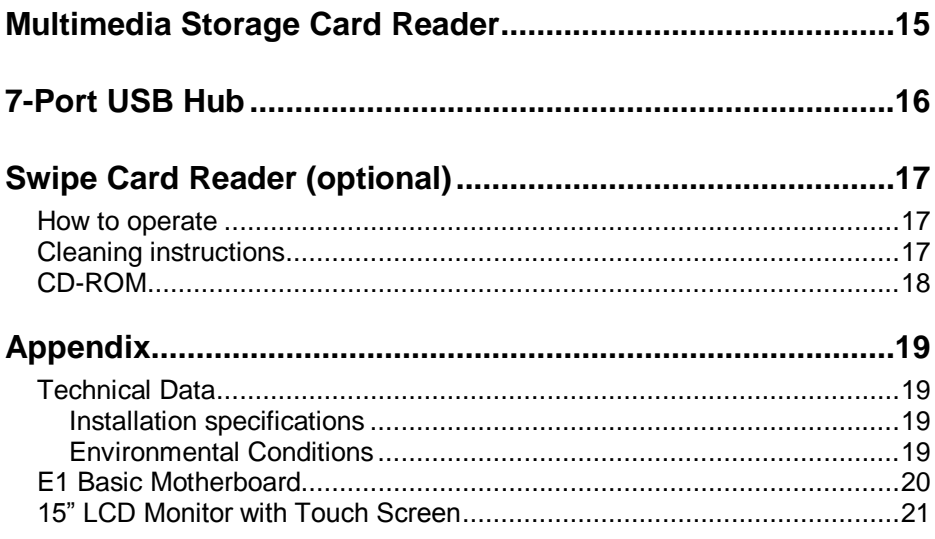

# <span id="page-6-0"></span>**Manufacturers Certification**

## **Tested Safety**

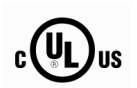

BEETLE iDOT has been provided with cUL- and UL- symbol.

## **FCC-Class A Declaration**

This equipment has been tested and found to comply with the limits for a Class A digital device, pursuant to part 15 of the FCC Rules. These limits are designed to provide reasonable protection against harmful interference when the equipment is operated in a commercial environment. This equipment generates, uses, and can radiate radio frequency energy and, if not installed and used in accordance with the instruction manual, may cause harmful interference to radio communications.

Operation of this equipment in a residential area is likely to cause harmful interference in which case the user will be required to correct the interference at his own expense.

Modifications nor authorized by the manufacturer may void users authority to operate this device.

This class A digital apparatus complies with Canadian ICES-003. Cet appareil numérique de la classe A est conforme à la norme NMB-003 du Canada.

# <span id="page-7-0"></span>**Note on the laser**

21 CFR Subchapter J as a Class 1 laser device IEC 825-1 /EN60825-1

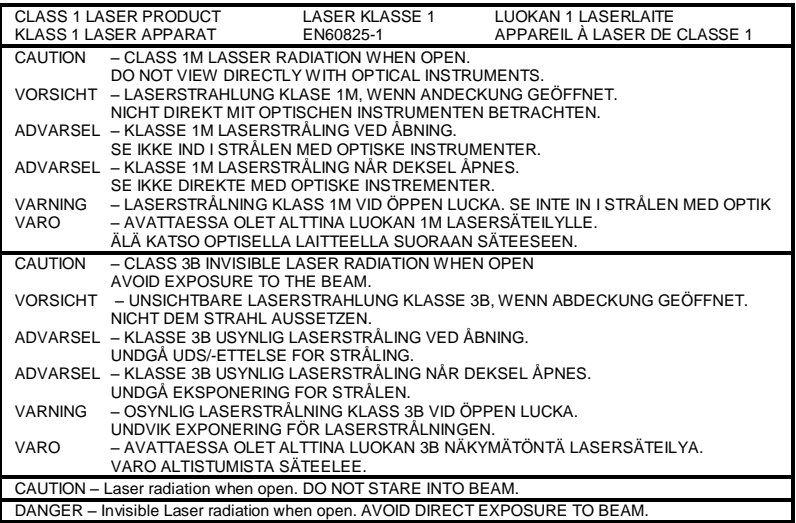

### <span id="page-8-0"></span>**Important notes**

This device conforms to the corresponding safety regulations for information technology devices, including electronic office machines for use in the office environment.

- $\Box$  If the device is moved from a cold environment to a warmer room where it is to be operated, condensation may form. The device must be completely dry before being put into operation. Therefore an acclimatization time of at least two hours must therefore be observed.
- $\Box$  This device is equipped with a safety-tested power cable and may be connected only to a prescribed grounded-contact power socket.
- $\Box$  When setting up the device, ensure that the power socket on the device and the grounded-contact power socket are easily accessible.
- $\Box$  To disconnect the device from the supply voltage completely, switch off the device and disconnect the power plug.
- $\Box$  Whenever work of any kind is done on the device, as well as when data cables are plugged and unplugged, the device must be completely disconnected from the line voltage. To do so, turn the device off and unplug the power cord.
- $\Box$  Protect the device from vibrations, dust, moisture and heat.
- $\Box$  Never plug or unplug data communication lines during thunderstorms.
- $\Box$  Ensure that no foreign objects (e.g. paper clips) or liquids find their way into the device, as this may lead to electrical shocks or short circuits.
- □ If liquids were spilled over your BEETLE /iDOT switch off the system and disconnect the power plug. Dry the device with a cloth and leave it switched off for a while.
- $\Box$  Always dispose used parts in an environmentally safe manner.
- $\Box$  In case of emergencies (e.g. damaged housing or damaged power cable, penetration by liquid or foreign objects), the device must be switched off immediately, the power plug should be disconnected and the Wincor Nixdorf customer service or your dealer must be notified.
- $\Box$  If the LCD display element is broken and the liquid crystal solution leaks out of the display and onto your hands, clothing etc, wash your hands or clothing immediately with soap or alcohol, holding them under running water for at least 15 minutes. If the liquid comes into contact with your eves, please consult a doctor immediately.
- Generally you should connect IT-devices only to power supply systems with separately quided protective earth conductor (PE), known as TN-S networks. **Do not use PEN conductors!** Please also observe the recommendations of the norm DIN VDE 0100, part 540, Appendix C2, as well as EN50174-2, §5.4.3.

#### **Repairs**

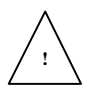

Repair work may only be carried out by authorized personnel.

Unauthorized opening of the device and inexpertly carried-out repairs may not only seriously jeopardize the safety of the user, but also cancel all warranty and liability agreements.

In case of noncompliance, Wincor Nixdorf International GmbH excludes all liability.

### 警告伸用者

# 這是甲類的資訊產品, 在居住的環境使用時, 可能會造成射頻 干擾,在這種情况下,使用者會被要求採取某些適當的對策.

# <span id="page-10-0"></span>**INTRODUCTION**

This operating manual provides the information required for the operation of the BEETLE iDOT POS system.

#### **Symbols used in this guide**

- Text following this mark represents an item in a list.
- " " Text in quotation marks contains references to other chapters or sections in this document.
- Paragraphs following this symbol are actions to be performed in the specific order.

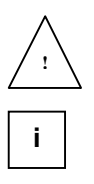

Text following this symbol are actions to be performed in order to avoid damage or injury.

This symbol identifies paragraphs which contain general notes to facilitate use of the device and help avoid operating errors.

### <span id="page-11-0"></span>**Abbreviations**

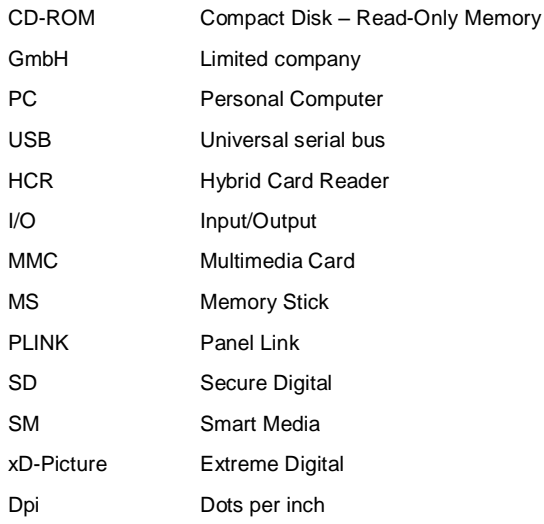

# <span id="page-12-0"></span>**DEVICE OVERVIEW**

## **Device Type**

The BEETLE iDOT POS system is an integrated system solution that provides the convenience of self service of high quality digital photo printing and payment transaction.

#### **Components**

The BEETLE iDOT POS system may comprise of the following components:

- Integrated PC
- 15" LCD monitor with capacitive touch screen
- Multimedia storage card reader
- CD-ROM drive
- Stereo audio speakers
- 7-ports USB hub

# <span id="page-13-0"></span>**Device View**

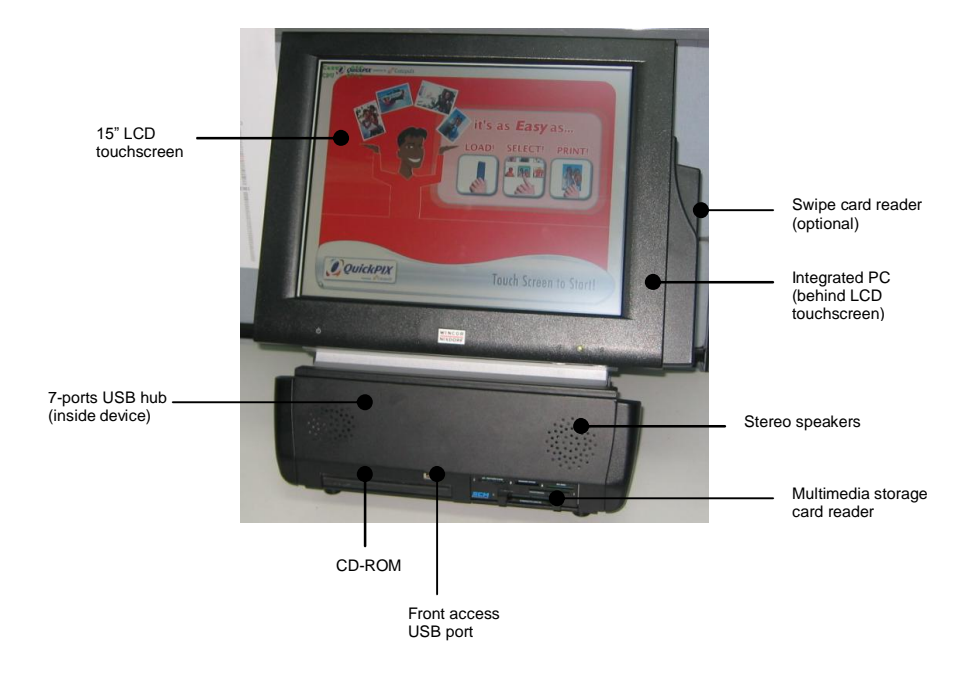

# <span id="page-14-0"></span>**BASIC OPERATION**

## **Before switching on the device**

#### **Unpacking and checking the device**

Unpack the parts and check to see whether the delivery matches the information on the delivery note.

The delivery contains the basic unit and country-specific accessories.

If damage has occurred during shipping or if the package contents do not match the delivery note, promptly inform your Wincor Nixdorf sales outlet.

Transport the device only in its original packaging (to protect it against impact and shock).

#### **Setting up the device**

Set up the BEETLE iDOT POS system where it will not be exposed to extreme environmental conditions. Protect the device from vibrations, dust, moisture, heat and strong magnetic fields.

If the device is to be fitted, ensure that the specified minimum distances are maintained and constant ventilation is provided. The minimum distance upwards is 10mm. The immediate ambient temperature of the system must not exceed 40°C / 104 °F. These requirements are met, for example, if the equipment is not built into an enclosed piece of furniture.

#### **Cabling**

- Always make sure that the system is switched off when you do cabling works.
- Never unplug a cable by pulling the cable but take hold of the actual plug itself.

### <span id="page-15-0"></span>**Connecting peripherals**

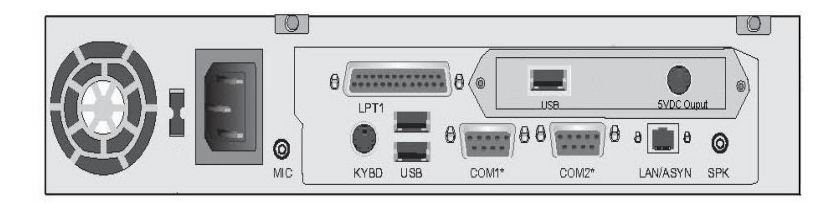

The figure above shows the back panel of the BEETLE /iDOT CPU with the locations of the connecting sockets and connecting plugs. Besides the standard peripherals that are shipped with the device, some optional peripherals that are not part of the basic configuration could be connected to the device.

Before connecting the optional peripherals, please consult the manual of the connectable components that is provided together with the peripherals.

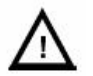

You must not connect peripherals with the system switched on. (except for peripherals with USB-connectors).

## <span id="page-16-0"></span>**Switching on the device**

### **Switching on / off the device**

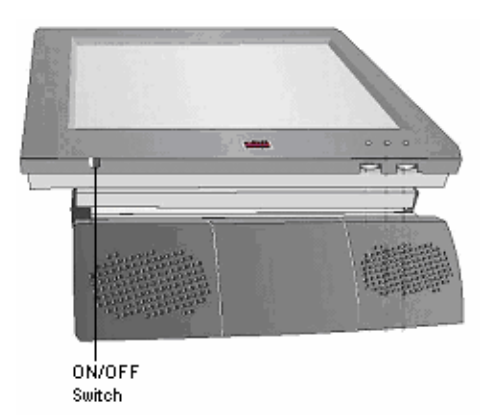

- Make sure the power cord has been inserted into the point and the switch has been turned on.
- Press the ON/OFF switch at the left bottom corner of the monitor to power on the device (see illustration above). The system is configured to start up upon powered on.
- To switch off the device, shut down the operating system and turn off the power cord switch.

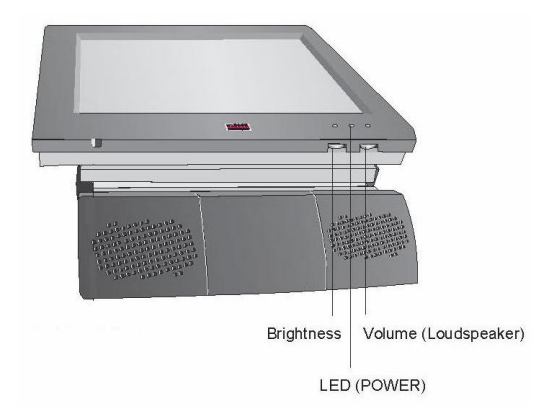

### <span id="page-17-0"></span>**Adjusting the touchscreen's brightness and volume**

- The brightness of the touchscreen monitor could be increased by turning the brightness thumb at the right bottom of the monitor towards the right.
- To dimmer the brightness of the touchscreen monitor, turn the brightness thumb towards the left.
- The volume of the touchscreen monitor (in correspondence to the user's contact) could also be adjusted via the volume thumb at the right bottom of the monitor.
- To increase the volume of the touchscreen monitor, turn the volume thumb towards the right.
- To decrease the volume of the touchscreen monitor, turn the volume thumb towards the left.

#### **Adjusting the device's loudspeakers**

 The volume of the loudspeakers could be set via the application installed in the device. Refer to the application guide to set the desired volume.

# <span id="page-18-0"></span>**15" LCD Monitor with Touch Screen**

The BEETLE iDOT kiosk system's user display is realized using a 15" BA73A LCD monitor with touch sreen function.

#### **How to operate**

The touch screen function works according to the principle of a change in analog capacitance. It has a glass screen with a transparent, thin-film overlay on the surface. This is fully sealed and protected by a further layer of clear glass. Electrodes on the edges of the screen provide a uniform low-voltage field. As soon as you touch the screen with your finger the contact point is "recognized" by the change in capacitance.

As touch screen responds to the slightest contact, you do not have to apply much pressure when working with the screen, therefore, apply only a little pressure with the fingertip.

**i**

In this capacitive process, only fingertip contact is recognized. The screen does not react in any way if touched, for example, with a pencil or a glove.

#### **Touch screen and sleep mode**

Using the touch screen with a BEETLE Pentium CPU, an entry via touch during sleep mode may lead to faulty input. During sleep mode nothing can be read from the LCD flat screen. Entries via touching the screen will still be processed by the system, but without the system "waking up".

For these reasons, it is not recommended to set system to sleep mode. For further details, please read the "BIOS Setup" information in the "POS Motherboard" user guide.

### <span id="page-19-0"></span>**Cleaning Instructions**

Always turn off the system before cleaning.

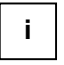

The glass surface of the touch screen should be cleaned with a mild, commercially available glass cleaning product. All pH neutral materials (pH 6 to 8) are good for cleaning. Cleaners with pH values 9 to 10 are not recommended. Cleaning with water and isopropyl alcohol is possible as well.

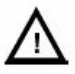

Do not use solvents containing acetic acid.

Use a soft, fine-meshed cloth to clean the surface. Dampen the cloth slightly and then clean the screen.

# <span id="page-20-0"></span>**Multimedia Storage Card Reader**

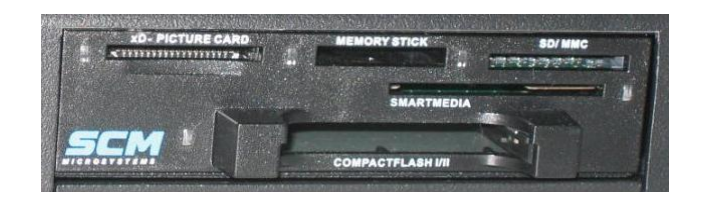

The feature of the multimedia storage card reader offers the means for the kiosk's users to upload their digital photos into the kiosk for printing. The reader encompasses the following features:

- **Ease of servicing**
- **USB** interface to host system
- Self-powered
- **•** Minimum setting required

Depending on the customer's requirement, the supported media for the multimedia storage card reader could include all or some of the following:

- Smart Media ( $SM^{TM}$ )
- $\blacksquare$  Multimedia Card (MMC<sup>TM</sup>)
- $\blacksquare$  Secure Digital (SD<sup>TM</sup>)
- $\blacksquare$  Memory Stick (MS<sup>TM</sup> /MS Pro<sup>TM</sup>)
- Compact Flash (CF  $I/III^{TM}$ )
- Extreme Digital Card (xD-Picture<sup>™</sup>)

# <span id="page-21-0"></span>**7-Port USB Hub**

The device is equipped with a 7-port USB Hub to provide the necessary USB interface for various USB driven devices, such as CD-ROM.

# <span id="page-22-0"></span>**Swipe Card Reader (optional)**

The magnetic swipe card reader is fitted on the right-hand side of the 15" LCD monitor.

#### **How to operate**

Run the swipe card through the slit of the swipe card reader from the top to the bottom in a quick and steady movement. Make sure that the magnetic strip is to the slit of the swipe card reader.

When using swipe cards, the following should be observed:

- Swipe cards should never be allowed to come into contact with liquids.
- Swipe cards should not be bent of folded in any way.
- Swipe cards should not be allowed to come into close contact with a magnetic field.

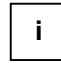

Swipe cards should only be inserted from the top of the speciallydesigned slid of the reader. If the card is inserted from the other direction, the reader head could be damaged.

#### **Cleaning instructions**

In order to guarantee good reading results over a longer period of time, the swipe card reader should be cleaned once a week. This is carried out by using a special cleaning card that can be purchased from Wincor Nixdorf International GmbH.

Clean the surface of the swipe card reader with a suitable commercially available surface cleaner.

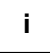

Make sure that the power plug is disconnected, connector cables are unplugged and that no liquid finds its way into the device.

## <span id="page-23-0"></span>**CD-ROM**

An external CD-ROM drive is incorporated within the BEETLE iDOT kiosk system to cater for the users who do not possess any of the storage media complimenting the multimedia storage card reader offered in the kiosk configuration.

The CD-ROM drive provides the following writing capabilities:

- **24X** speed CD-R
- **16X speed CD-RW**
- **24X** speed CD-Rom
- 8X speed DVD-RAM/DVD-R/DVD-RW

# <span id="page-24-0"></span>**Appendix**

# **Technical Data**

### **Installation specifications**

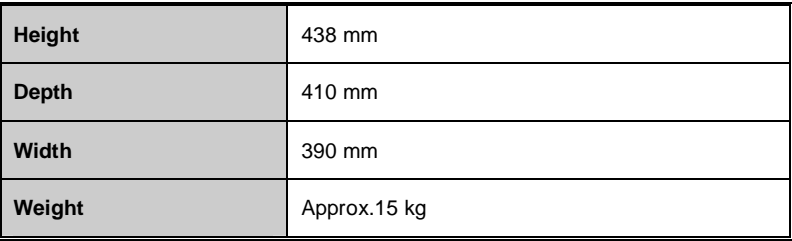

### **Environmental Conditions**

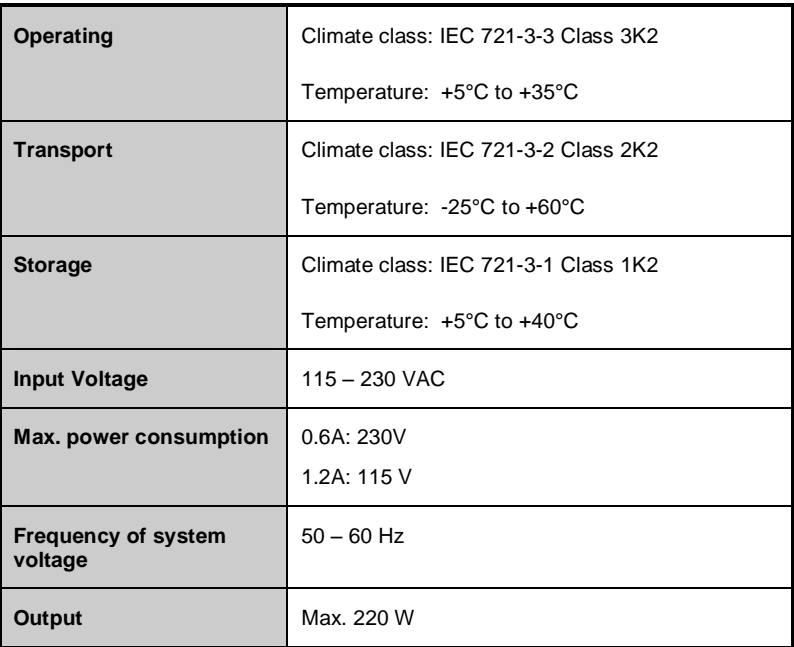

## <span id="page-25-0"></span>**E1 Basic Motherboard**

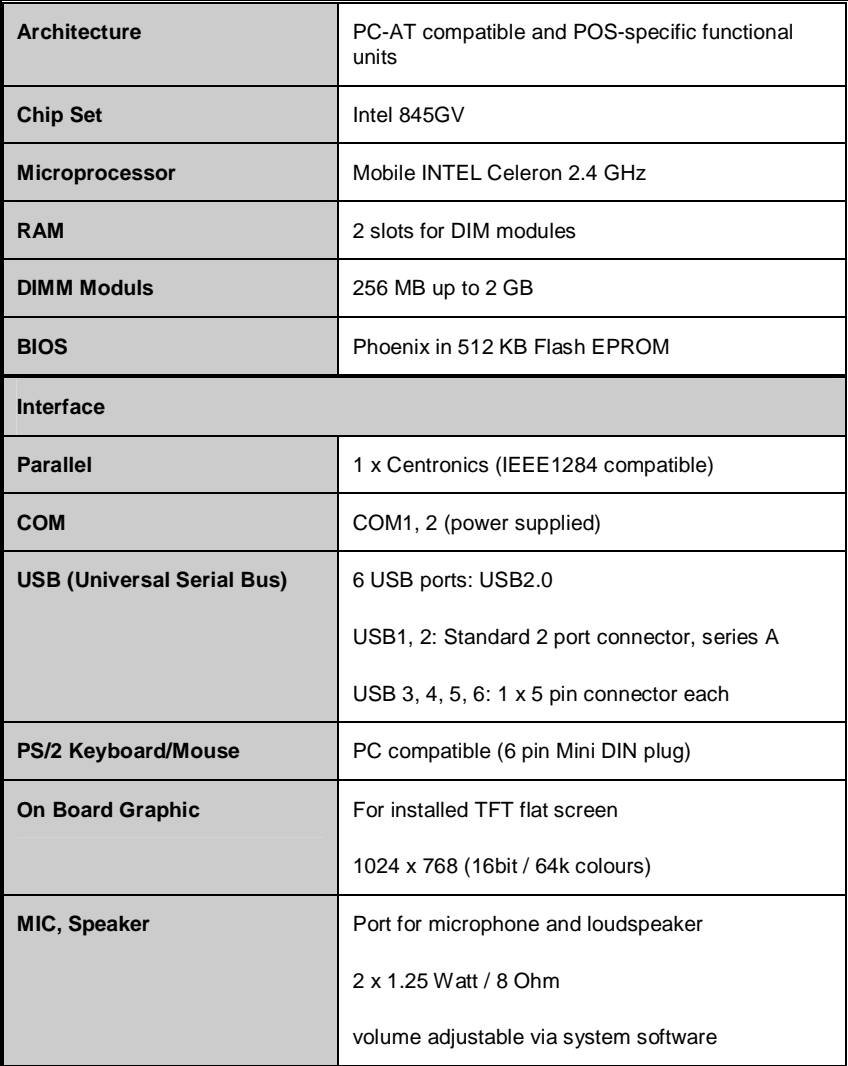

## <span id="page-26-0"></span>**15" LCD Monitor with Touch Screen**

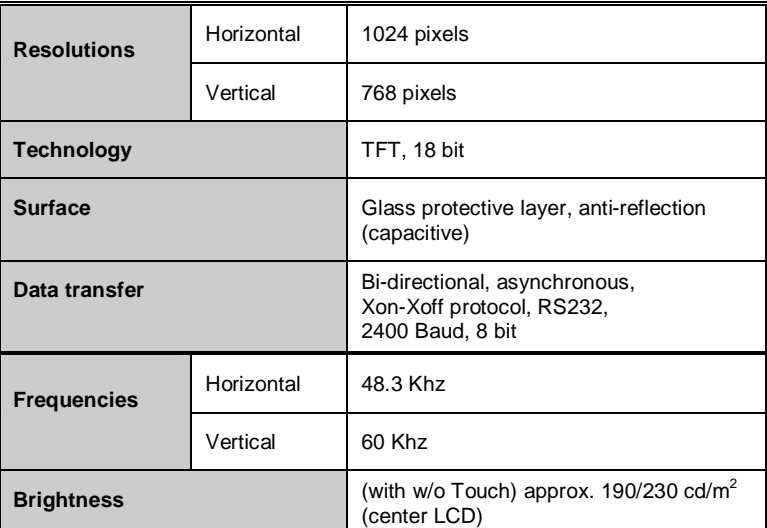

Published by Wincor Nixdorf Pte Ltd 2, Kallang Sector Singapore 349277

Part No.: **01750098309 A** Printed in Singapore